## Exchange 2003 – Exchange Dump Utility (ExchDump)

Written by Marc Grote - mailto:grotem@it-training-grote.de

#### Abstract

In this article I will give you some information's about the small but very helpful tool ExchDump. With the help of ExchDump you can collect many useful informations about your Exchange Servers.

#### Let's begin

ExchDump is a command line utility to collect configuration information about the Exchange Server configuration. ExchDump is very useful in troubleshooting various Exchange Support issues. You can download the ExchDump utility from the following <u>website</u>.

Exchdump creates two output files: One .HTM file and one .XML file. You will find the files in the directory from where you start ExchDump.

ExchDump collects information from the following sources, depending on the parameter you specified at the command prompt:

- Active Directory
- RPC Endpoint Mapper
- IIS Metabase
- Local Security Database

It is possible to execute Exchdump from Windows 2000, Windwos XP and Windows Server 2003 and you can use Exchdump to dump information about Exchange Server 2000 and 2003.

The following table shows the available command line options for using ExchDump. I simply pasted the help from the ExchDump Readme into this article.

| Option <parameter></parameter> | Description                                                                                                    |
|--------------------------------|----------------------------------------------------------------------------------------------------|
| ИТТР                           | Dumps configuration information specific to the<br>Exchange HTTP components including OWA, IM, OMA,<br>Active Synch and RPC/HTTP. For more detailed<br>RPC/HTTP information you should also use /RPC.<br>Dumps configuration information specific to |
|                                | Exchange SMTP. Also includes Recipient Policy and<br>Routing Group information                                                                                                    |
| /W3SVC                         | Dumps IIS W3SVC configuration information,<br>includes CACLs reports for all valid paths as well<br>as user rights information.                                                                                                    |
|                                | Dumps configuration information helpful in<br>troubleshooting RPC from the server side, not<br>available in "Remote Mode"                                                                                                    |
|                                | Dump configuration information specific to Instant<br>Messaging                                                                                                    |
| /RG                            | Dumps information specific to Routing Groups such                                                                                                    |

|                                             | as connectons installed and their configuration                                                          |
|---------------------------------------------|----------------------------------------------------------------------------------------------------|
| /RP                                         | as connectors installed and their configuration.<br>Dumps configuration information specific to          |
|                                             | Recipient Policies                                                                                       |
| /AL                                         | Dumps contents of the Address List Container                                                             |
|                                             | including the Recipient Update Service                                                                   |
| /FH                                         | Dump Folder Hierarchies configuration information                                                        |
| /CA                                         | Dump ADC Connection Agreement configuration information                                                  |
| /SERVER[: <servername>]</servername>        | Dumps Exchange Server configuration information                                                          |
| / DERVER[: \Ser ver name>]                  | including child objects. If the name of the                                                              |
|                                             | Exchange server is different than that of the                                                            |
|                                             | computer name as in the case of a cluster                                                                |
|                                             | configuration you can specify the Exchange server                                                        |
|                                             | name here.<br>Dump a report of all of the above items, this does                                         |
| / ALL                                       | not include any of the items below.                                                                      |
| /EXORG                                      | Dumps configuration information for every Server                                                         |
|                                             | and Administrative Group object in the                                                                   |
|                                             | organization. Depending on the size of the                                                               |
|                                             | organization this report might be quite large and                                                        |
| /HOCTI NC                                   | take a long time to be generated.                                                                        |
| /HOSTING                                    | Dump a report helpful in troubleshooting Hosting<br>or Application Service Provider specific issues.     |
| /COMPUTER: [ <computername>]</computername> | Dumps Computer object configuration information                                                          |
| /USER: <username></username>                | Dump a single user object. vou must provide either                                                       |
|                                             | Dump a single user object, you must provide either<br>a valid User logon name or User Principle Name for |
|                                             | a user in the Forest.                                                                                    |
| /GUID: <guid></guid>                        | Dump a single Active Directory object, you must                                                          |
|                                             | provide a valid GUID in one of two formats "Binary                                                       |
|                                             | String" or "Guid String"<br>Examples:                                                                    |
|                                             | Examples.                                                                                                |
|                                             | Binary String                                                                                            |
|                                             | /GUID: ACEFA3E81F20694E953EB2DAA1E8B1B6                                                                  |
|                                             |                                                                                                    |
|                                             | Guid String                                                                                              |
|                                             | /GUID: {E8A3EFAC-201F-4E69-953E-B2DAA1E8B1B6}                                                            |
|                                             | Also finds Extended Rights or Schema objects based                                                       |
|                                             | on SchemaGUID.                                                                                           |
| /DN: <di ngui="" shedname="" sti=""></di>   | Dump a single Active Directory object, you must                                                          |
|                                             | provide a valid distinguishedName, default is to dump only the requested object. Use the /V switch       |
|                                             | to dump child objects.                                                                                   |
| /ACE: <modi erstring="" fi=""></modi>       | Dump only objects which have an ACE that meets the                                                       |
|                                             | criteria specified in the ModifierString. This                                                           |
|                                             | switch must be used along with the /DN switch. The                                                       |
|                                             | ModifierString is a 4 part, comma seperated string                                                       |
|                                             | in the following format:<br><name>, [Allowed: Denied], [Read: Write: SendAs: ListObj</name>              |
|                                             | ect], [Match: NoMatch]                                                                                   |
|                                             |                                                                                                    |
|                                             | For example the following command would dump all                                                         |
|                                             | objects under the supplied DN to which the                                                               |
|                                             | everyone group has been granted read rights<br>ExchDump /DN: <"Distinguished Name">                      |
|                                             | ACE: everyone, allowed, read, Match                                                                      |
| /DATE: MM/DD/YYYY                           | Dump only objects that have been modified since                                                          |
|                                             | the date specified. This switch must be used along                                                       |
|                                             | with the /DN switch and the date must be in the                                                          |
|                                             | format: MM/DD/YYYY                                                                                       |
|                                             | For example the following commend would down 11                                                          |
|                                             | For example the following command would dump all objects under the supplied DN that have been            |
|                                             | changed since February 1st, 2003                                                                         |
|                                             | ExchDump /DN: <"Distinguished Name">                                                                     |
|                                             | /DATE: 02/01/2003                                                                                        |
| /REMOTE: <servername></servername>          | Specify a remote server to gather information from                                                       |
|                                             | default is to query the local computer. This option places ExchDump in "Remote Mode" some items          |
|                                             | will not be available in this mode                                                                       |
| /DBDI R                                     | When used with the /SERVER switch or a DN/GUID of                                                        |
|                                             | an Exchange Storage Group or Information Store                                                           |
|                                             | object a Dir listing will be dumped for each                                                             |
|                                             | database or log file storage path.                                                                       |
|                                             | Adds extra configuration information to the report that would not be needed under most circumstances.    |
| /NOACL                                      | Prevents dumping of ACL information on an Object.                                                        |
|                                             |                                                                                                    |

|    | If ExchDump fails dumping an object or runs<br>extremely slow try adding this switch. |
|----|---------------------------------------------------------------------------------------|
| /? | Display this usage screen(Default)                                                    |

You can start ExchDump without any parameters to see which options are available.

| 🖬 Comman | ad Prompt - exchdump                                                                                                    |     |
|----------|----------------------------------------------------------------------------------------------------|-----|
| C:\temp> | exclidung                                                                                                    | -   |
| informat | xchDung is a command line utility that gathers Exchange configuration<br>ion from various sources. The information is then written to two<br>output files.                                                                                                    |     |
| Syntax:  | ExchDump.exe [/HTTP)[/SMTP)[/M3SUC][/RPC][/]H]<br>[/RG][/RP]]/AL][/PH][//SERUERE:{SeruerName}]][/AL]<br>[/EXORG][/HOGIING][/COMPUTERE:{ComputerName}]]<br>[/USE:{UserName}][/GUID:Guid}]<br>[/DN]{"Distinguished Name"}]<br>[/DN]{"Distinguished Name"}]<br>[/DR]E:{MADD/YYYY}][/ACE:{NodifierString}]<br>[/REMOTE:{ServerName}][/DD]R][/V][/NOACL1[/?]] |     |
| HTTP     | Dunps configuration information specific to the Exchange HITP components including OVA, IM, OMA, Active Synch and RPC/HITP. For more detailed RPC/HITP information you should also use /RPC.                                                                                                    |     |
| SMTP     | Dunps configuration information specific to Exchange SMTP. Also includes Recpipient Policy and Routing Group information                                                                                                    |     |
| /W3\$UC  | Dunps 118 V38VC configuration information. includes CACLs reports<br>for all valid paths as well as user rights information.                                                                                                    |     |
| RPC      | Dunps configuration information helpful in troubleshooting RPC<br>fron the server side, not available in "Renote Mode"                                                                                                    |     |
| /IM      | Dump configuation information specific to Instant Messaging                                                                                                    |     |
| ∕RG      | Dunps information specific to Routing Groups such as connectors installed and their configuration.                                                                                                    |     |
| RP       | Dunps configuration information specific to Recipient Policies                                                                                                    |     |
| /AL      | Dunps contents of the Address List Container including the Recipient Update Service                                                                                                    | -   |
| 9        |                                                                                                    | • 1 |

Figure 1: ExchDump options

In our example we collect information about the SMTP component of our Exchange Server.

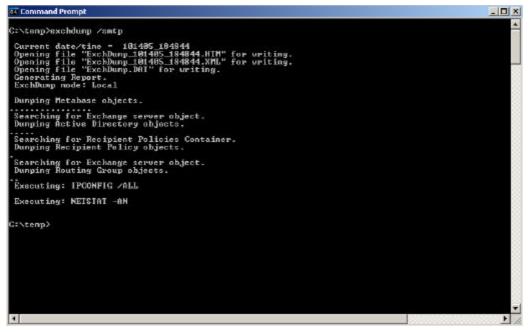

Figure 2: ExchDump /smtp

After executing Exchdump with the /Smtp option and some processing you will find two files in the directory from which you start ExchDump. One .XML and one .HTM file. For most troubleshooting tasks you will only need the .HTM file. The files are named ExchDump\_Data\_Time.HTM/XML so you can find different ExchCump files very quickly.

| Name 🔺                                          | Size   | Туре             | Date Modifie |
|-------------------------------------------------|--------|------------------|--------------|
| 🚞 Exchdump                                      |        | File Folder      | 10/14/2005   |
| 🗐 eula.txt                                      | 14 KB  | Text Document    | 2/11/2004 1  |
| 🔎 Exchdump.exe                                  | 209 KB | Application      | 3/1/2004 12  |
| ExchdumpReadme.doc                              | 80 KB  | Wordpad Document | 2/11/2004 1  |
| ExchDump_101405_184809.HTM                      | 223 KB | HTML Document    | 10/14/2005   |
| ExchDump_101405_184809.XML                      | 336 KB | XML Document     | 10/14/2005   |
| ExchDump_101405_184844.HTM                      | 223 KB | HTML Document    | 10/14/2005   |
| Page 2011 12 12 12 12 12 12 12 12 12 12 12 12 1 | 336 KB | XML Document     | 10/14/2005   |

Figure 3: ExchDump output files

Doubleclick the ExchDump HTML file and you will see the following report.

| <u>File E</u> dit                                                    | <u>V</u> iew F <u>a</u> vorites <u>T</u> ools <u>H</u> elp                                                                                                    |  |
|----------------------------------------------------------------------|----------------------------------------------------------------------------------------------------|--|
| 🕒 Back 👻                                                             | 🕤 👻 😰 🐔 🔎 Search 🛭 👷 Favorites 🛭 😵 Media 🛛 🤣 🕞                                                                                                    |  |
| A <u>d</u> dress 🧧                                                   | C:\temp\ExchDump_101405_184844.HTM                                                                                                    |  |
|                                                                      |                                                                                                    |  |
| ExchDump                                                             | Version: 5.5.7202.0                                                                                                    |  |
| : : : : : : : : : : : : : : : : : : :                                | Mode: Local                                                                                                    |  |
|                                                                      | k for General Information                                                                                                    |  |
| annes and                                                            |                                                                                                    |  |
| CL 2                                                                 | No. 11 Marca Serie Development                                                                                                    |  |
| Simpl                                                                | e Mail Transfer Protocol                                                                                                    |  |
|                                                                      | e Mail Transfer Protocol (IIS://LONDON/SMTPSVC)                                                                                                    |  |
| SMTPSVO                                                              |                                                                                                    |  |
| SMTP SVO<br>Class                                                    | (IIS://LONDON/SMTPSVC)                                                                                                    |  |
| SMTPSV(<br>Class<br>Schen                                            | (IIS://LONDON/SMTPSVC)<br>: IIsSmtpService                                                                                                    |  |
| SMTPSV(<br>Class<br>Schen<br>Ser                                     | (IIS://LONDON/SMTPSVC)<br>: IIsSmtpService<br>a: IIS://LONDON/schema/IIsSmtpService                                                                                                    |  |
| SMTPSVC<br>Class<br>Schen<br>Ser<br>Smt                              | (IIS://LONDON/SMTPSVC)<br>: IIsSmtpService<br>a: IIS://LONDON/schema/IIsSmtpService<br>verComment : ""                                                                                                    |  |
| SMTP SV(<br>Class<br>Scher<br>Ser<br>Smt<br>Smt                      | (IIS://LONDON/SMTPSVC)<br>: IIsSmtpService<br>a: IIS://LONDON/schema/IIsSmtpService<br>verComment : ""<br>pServiceVersion : 6                                                                                                 |  |
| SMTP SV(<br>Class<br>Schen<br>Ser<br>Smt<br>Smt<br>Key<br>Ful        | (IIS://LONDON/SMTPSVC)<br>: IIsSmtpService<br>a: IIS://LONDON/schema/IIsSmtpService<br>verComment : ""<br>pServiceVersion : 6<br>rtHostType : 0                                                                               |  |
| SMTP SV(<br>Class<br>Schen<br>Ser<br>Smt<br>Smt<br>Key<br>Ful<br>Sma | (IIS://LONDON/SMTPSVC)<br>: IIsSmtpService<br>a: IIS://LONDON/schema/IIsSmtpService<br>verComment : ""<br>pServiceVersion : 6<br>rtHostType : 0<br>Type : "IIsSmtpService"<br>lyQualifiedDomainName : "London.nwtraders.msft" |  |

Figure 4: ExchDump output file

If you "click for more details" you will find very helpful details about the SMTP service configuration.

| ->Click for more details      |
|-------------------------------|
|                               |
| KeyType : "IIsSmtpService"    |
| MaxBandwidth : -1             |
| MaxConnections : 2000000000   |
| ServerComment : ""            |
| ConnectionTimeout : 600       |
| ServerListenTimeout : 120     |
| MaxEndpointConnections : -1   |
| ServerAutoStart : TRUE        |
| AdminACL : IDispatch          |
| AdminACLBin : (ARRAY)         |
| IPSecurity : IDispatch        |
| DontLog : FALSE               |
| AccessFlags : 1               |
| AccessExecute : FALSE         |
| AccessSource : FALSE          |
| AccessRead : TRUE             |
| AccessWrite : FALSE           |
| AccessScript : FALSE          |
| AccessNoRemoteExecute : FALSE |
| AccessNoRemoteRead : FALSE    |
|                               |

Figure 5: ExchDump /SMTP detailed informations

If you "Click for general information" you will find some general information about the Windows Server version, Computername, Logged in user and installed hotfixes and many more.

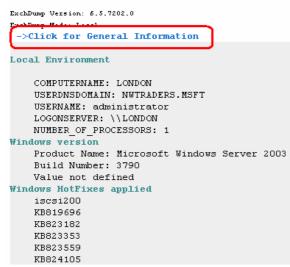

Figure 6: ExchDump /SMTP general information

Theese are only some examples of ExchDump so I recommend playing with this tool to collect all information you need.

### Conclusion

Exchdump is a small but very powerful utility to collect useful informations about your Exchange servers and your Exchange Organization for troubleshooting purposes.

# **Related Links**

Download Exchdump

http://www.microsoft.com/downloads/details.aspx?familyid=d88b807d-964e-4bf8-9344-754892e9f637&displaylang=en